# MDS and Pharma Getting the most from your MDS System

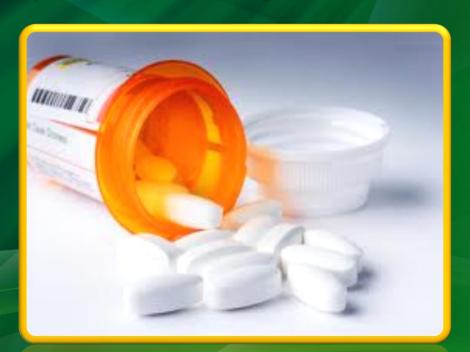

The Systems House, Inc.

#### Agenda

Setup

- Drug Types,Pharma Records
- Pedigree Printing Options

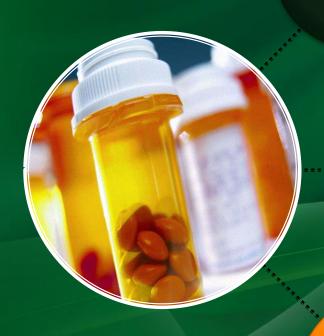

Pedigree

- How it Works
- Updating

Options

- When to Print
- Wholesalers
- Manufacturers

## Classifying Drugs In this section, the user defines each drug type

If the License Required flag is set to "Y", the Order Entry section will check that the customer's license has been entered and that it is not expired.

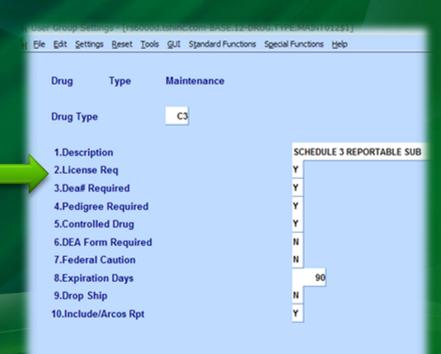

## Classifying Drugs In this section, the user defines each drug type

If the DEA# Required flag is set to "Y", the system will check that the DEA# is valid, and not expired, in the Vendor, Customer, and/or Ship To records.

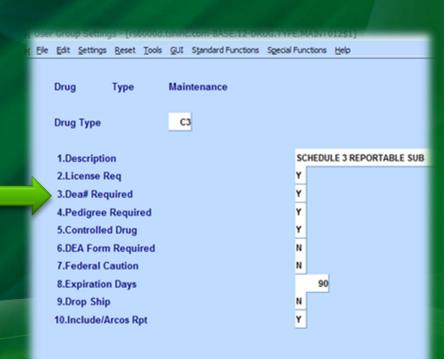

In this section, the user defines each drug type

If a Pedigree is required for the drug type, set this flag to "Y".

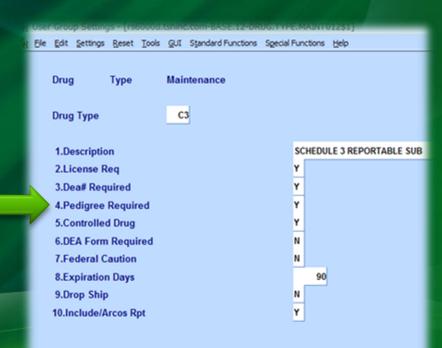

In this section, the user defines each drug type

To prompt the user to input a Drug Form#, set this flag to "Y".

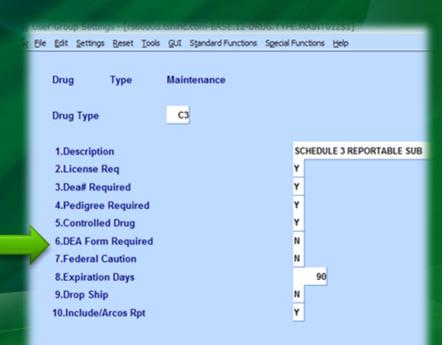

In this section, the user defines each drug type

To allow Drop Ships for this specific drug type, set the flag to "Y".

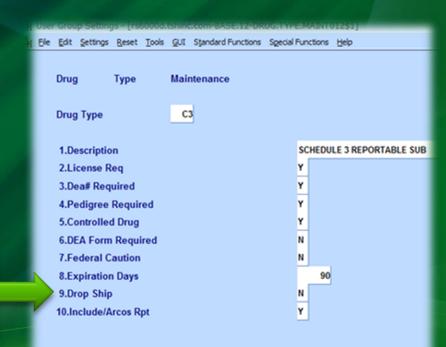

In this section, the user defines each drug type

To include this drug type in the ARCOS Reporting, set the flag to "Y".

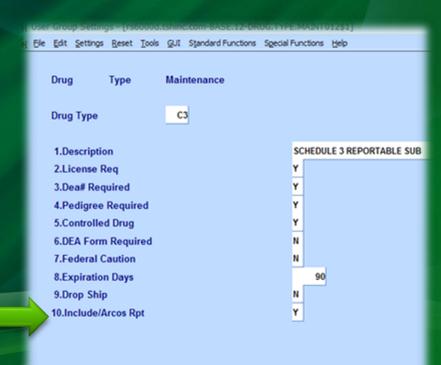

## Classifying Products The drug type is associated to each product

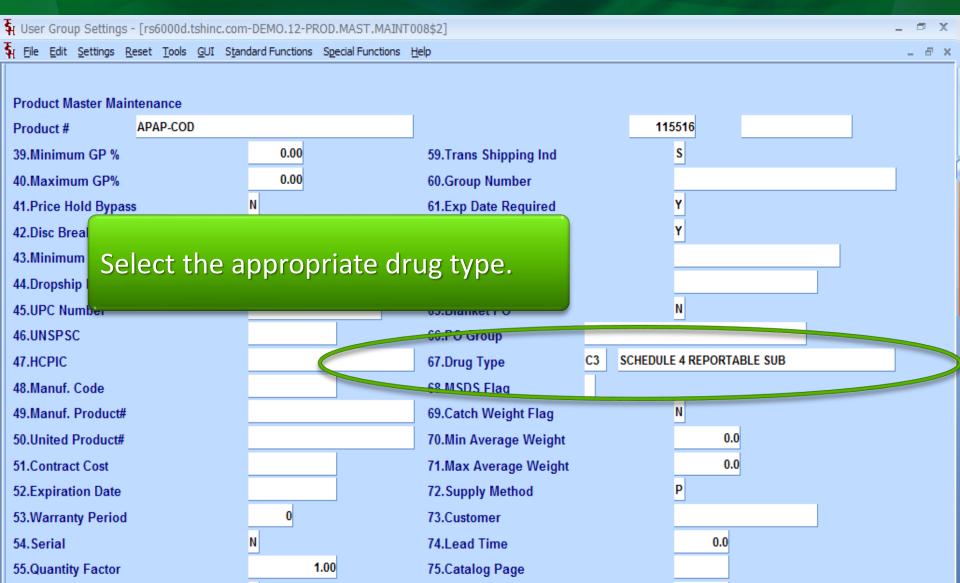

# Classifying Products Expiration Date Required Option

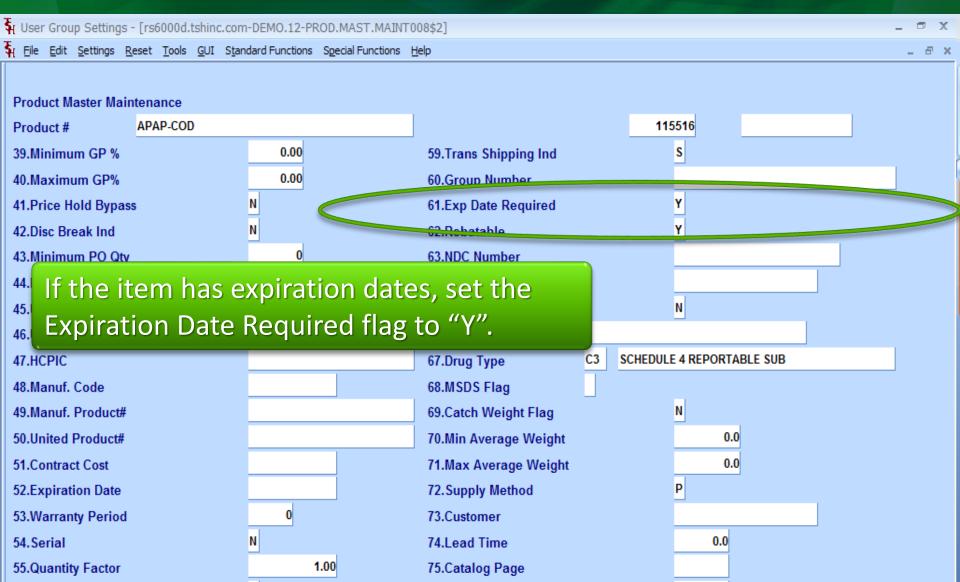

# Classifying Products Specify if the Item is a Lot Item

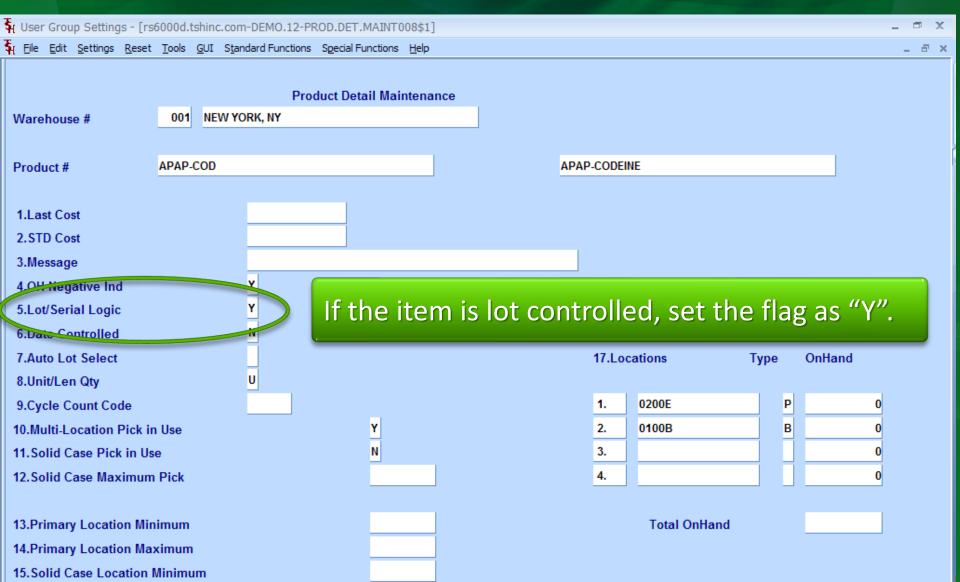

#### Classifying Vendors DEA#

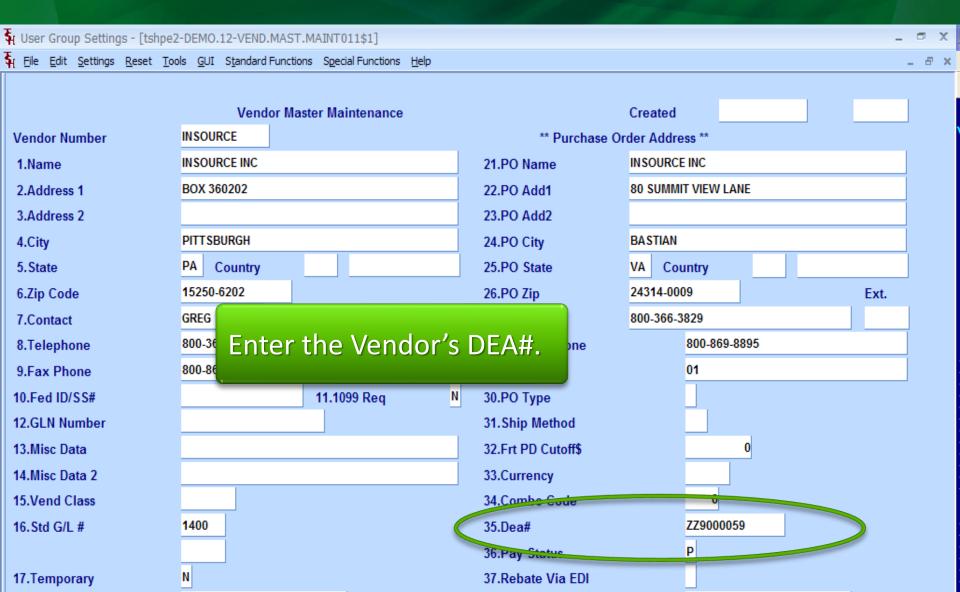

# Classifying Vendors Specify if a Pedigree is Required

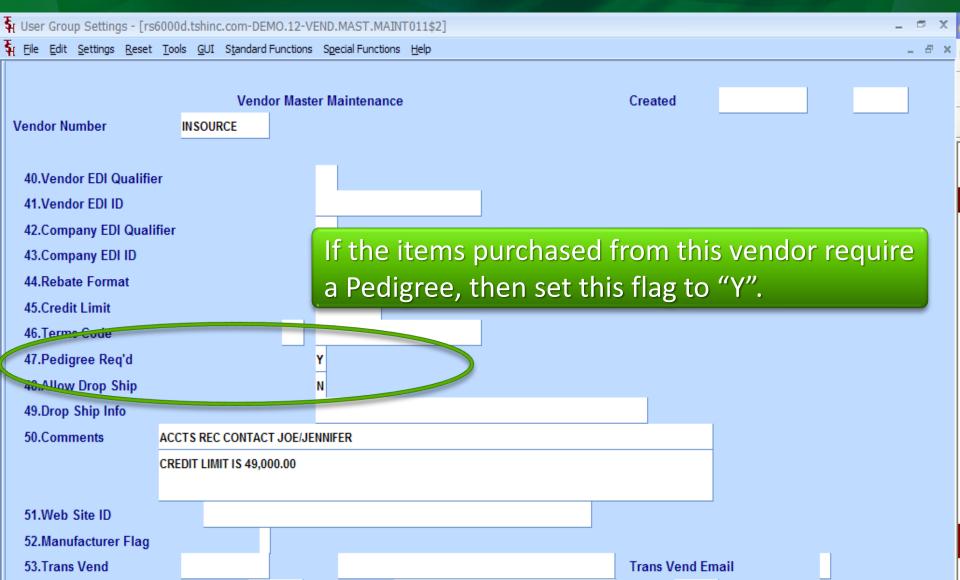

## Classifying Customers DEA Information

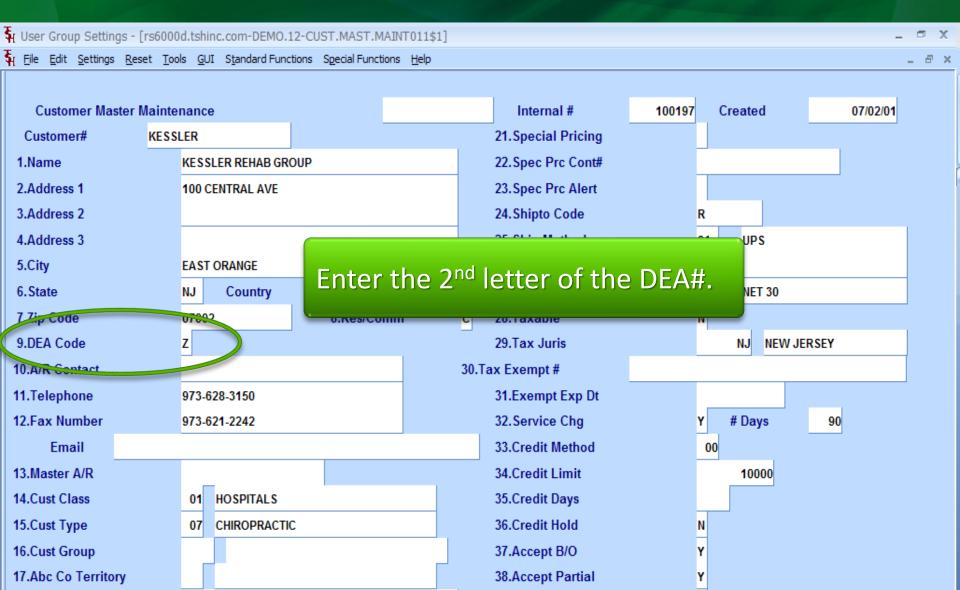

#### Classifying Customers DEA Information

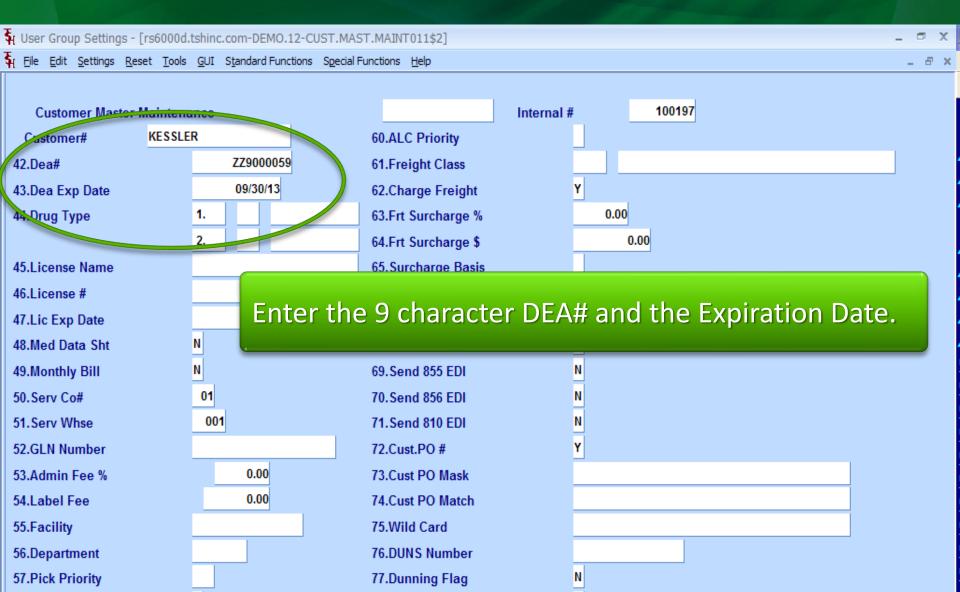

#### Classifying Customers DEA Information

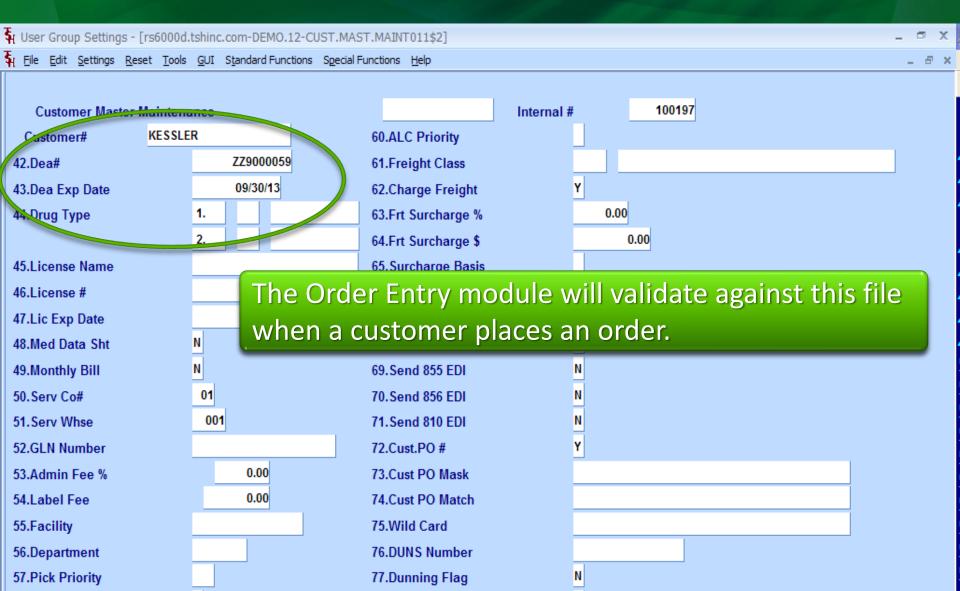

# Classifying Customers Drug Types

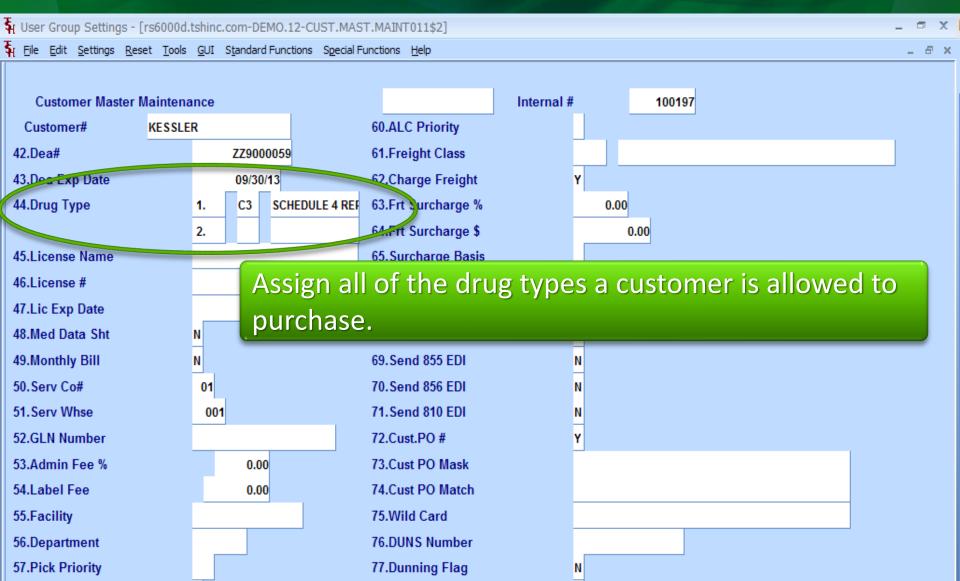

# Classifying Customers Drug Types

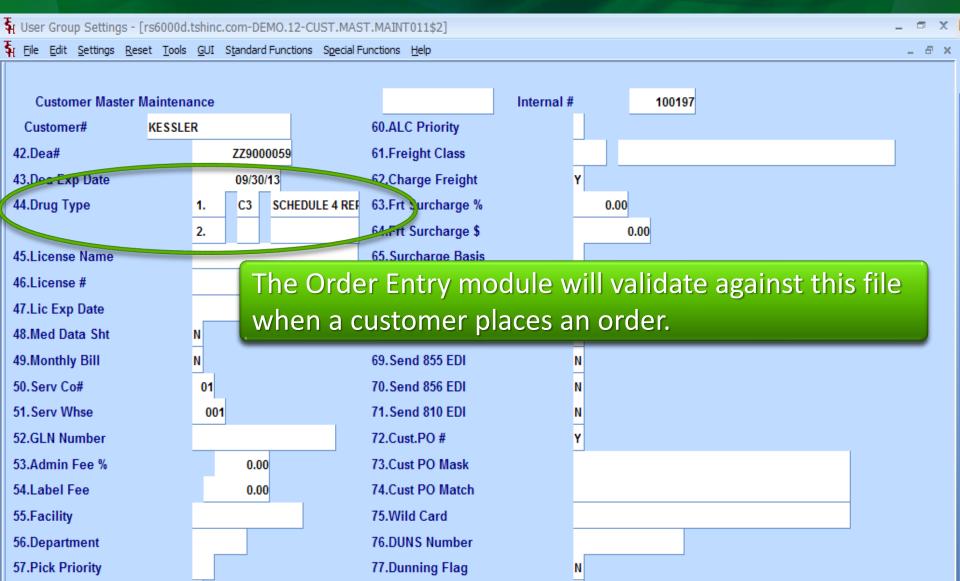

## Classifying Customers License Information

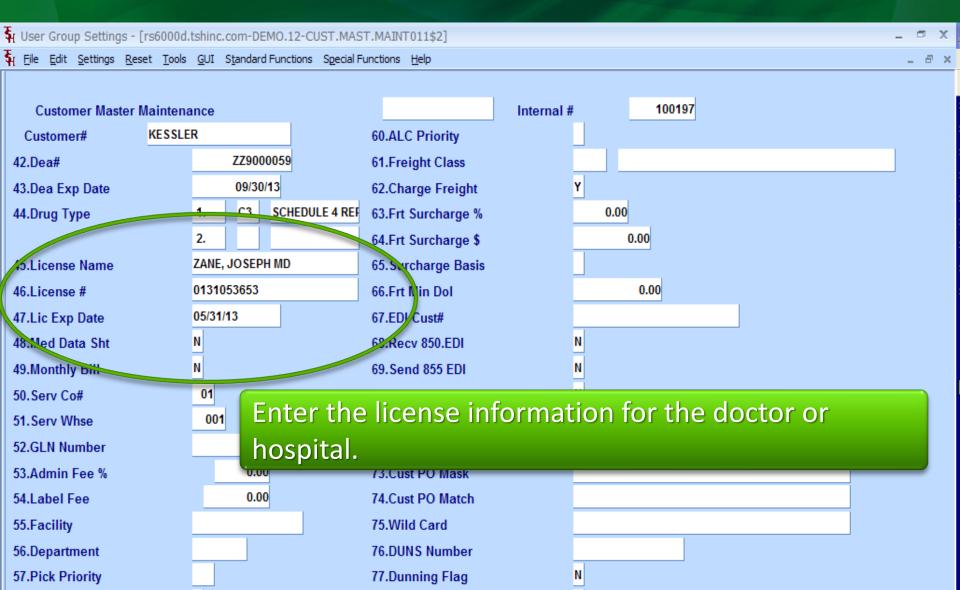

## Classifying Customers License Information

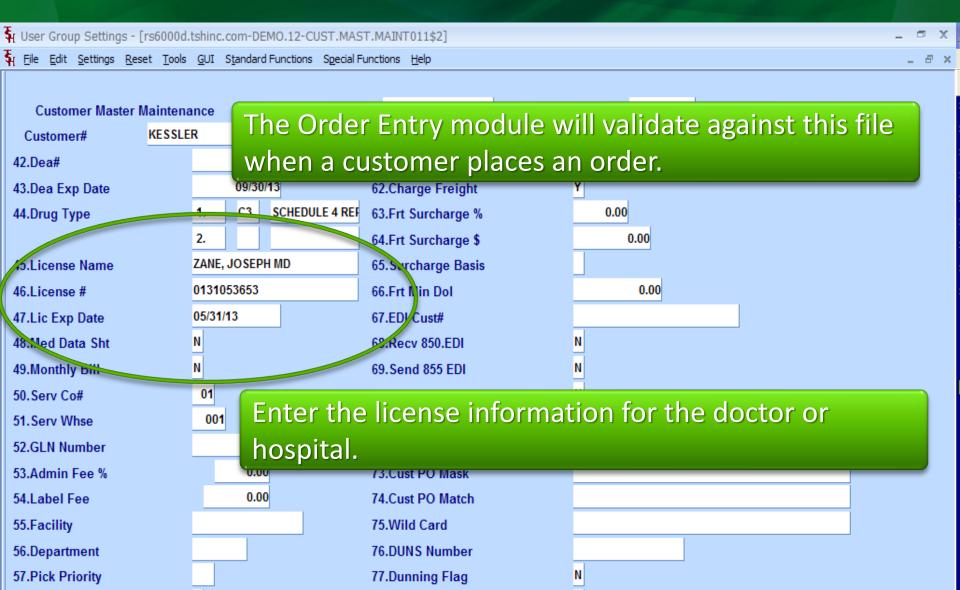

## Classifying Customers Additional License Information

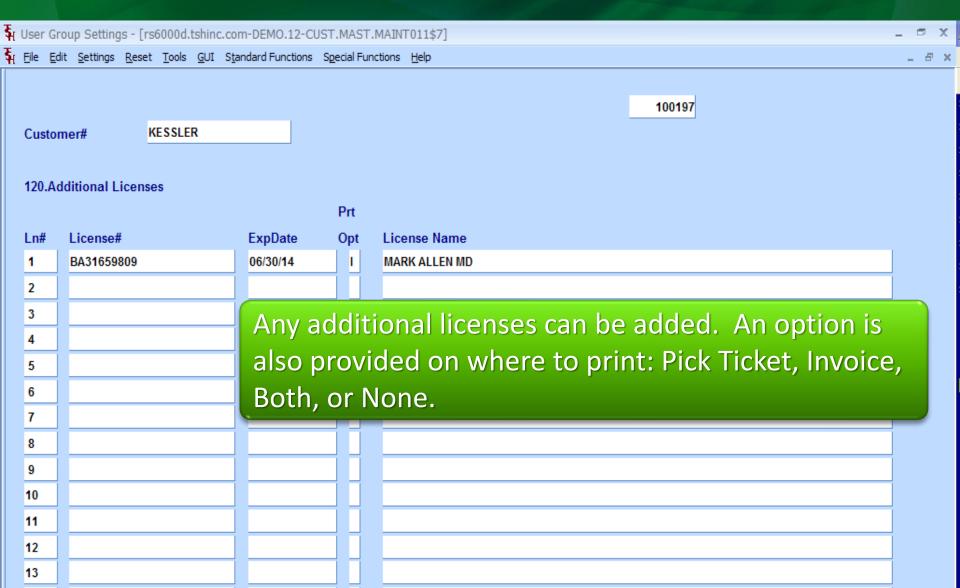

## Classifying Customers Additional License Information

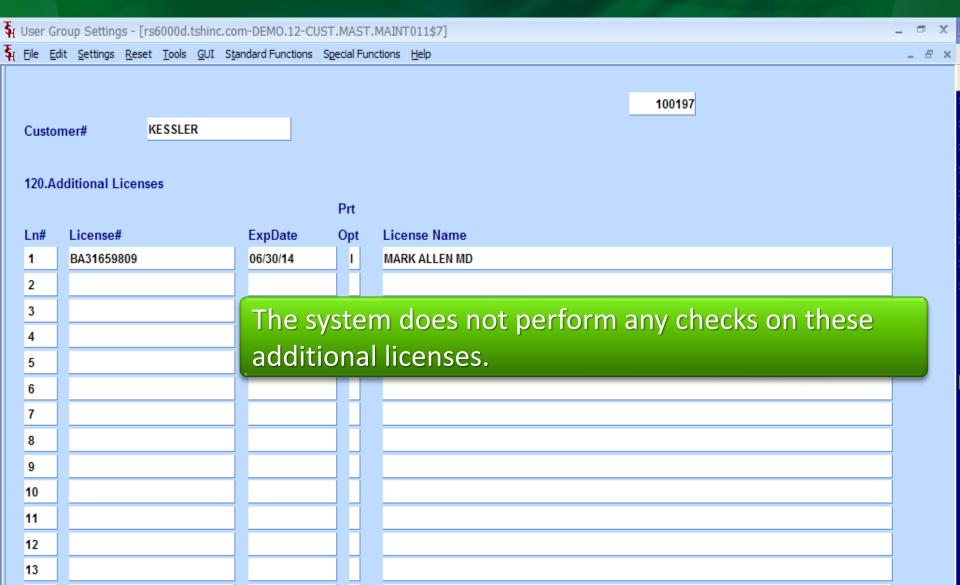

## Classifying Customers Additional License Information

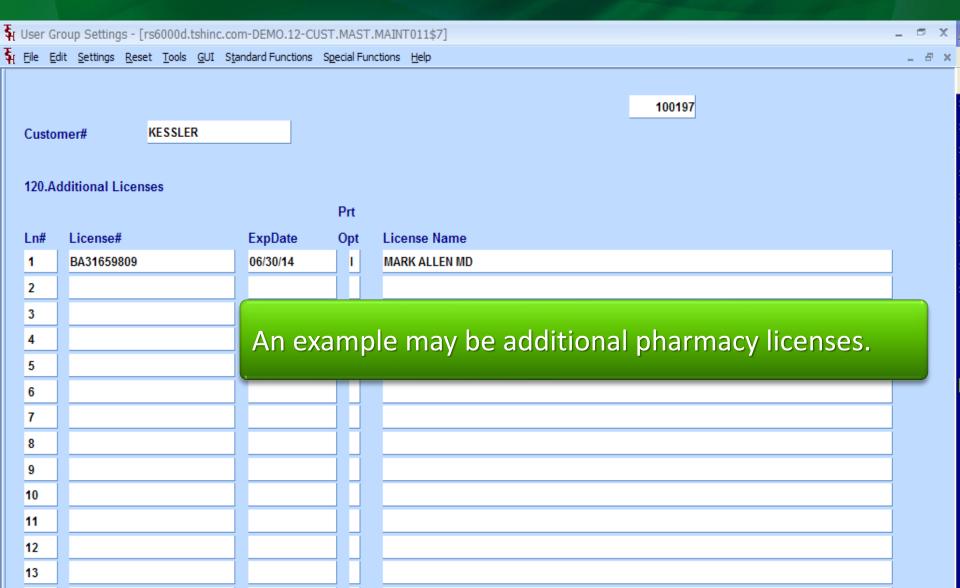

### Classifying Shipto's DEA Information

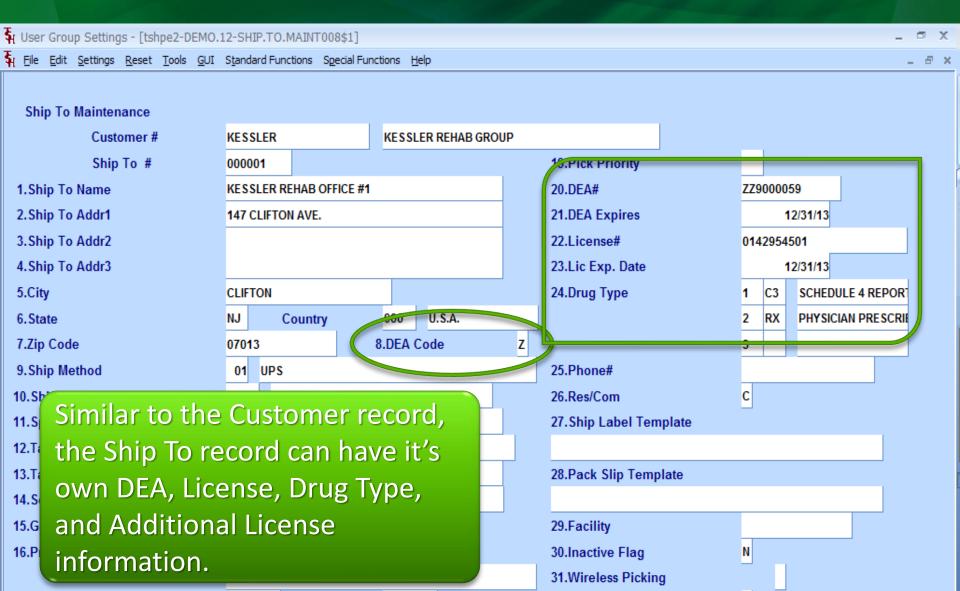

## Classifying Shipto's Additional License Information

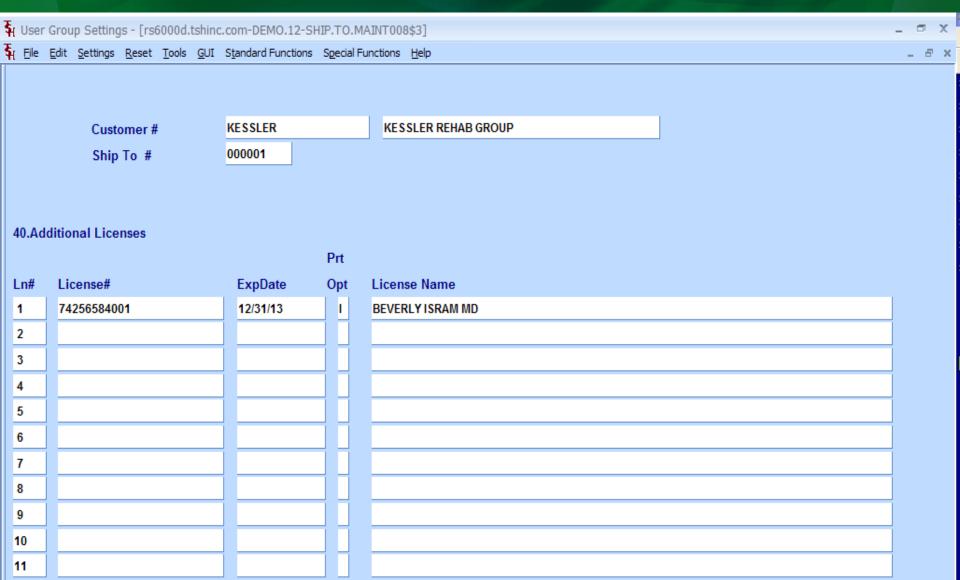

#### Pharma Menu Maintenances and Reports

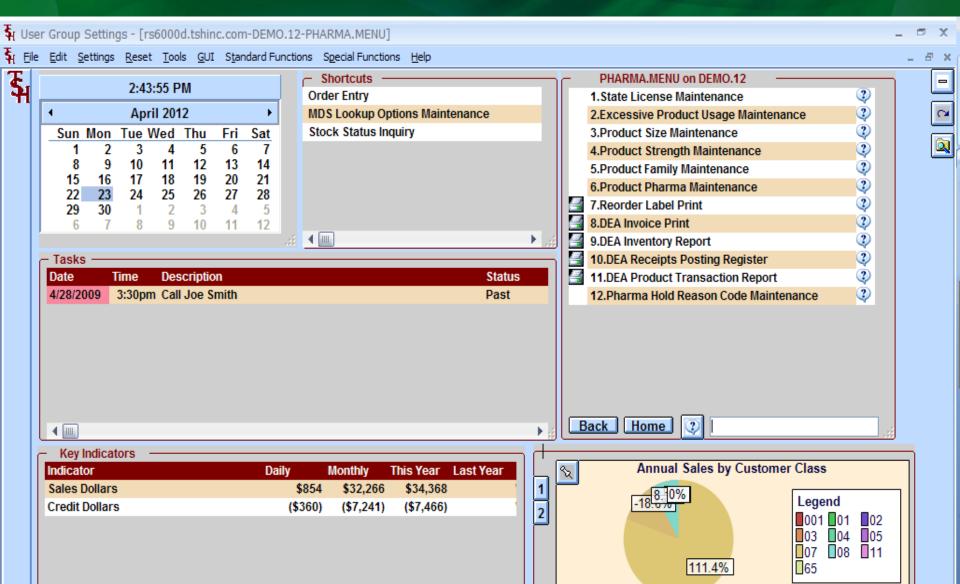

## State License Record each of your state licenses

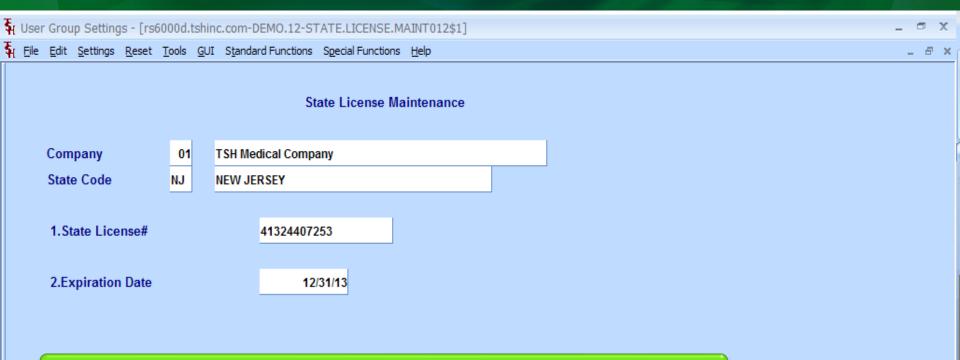

Enter the license number and expiration date for each state your company possesses a license for.

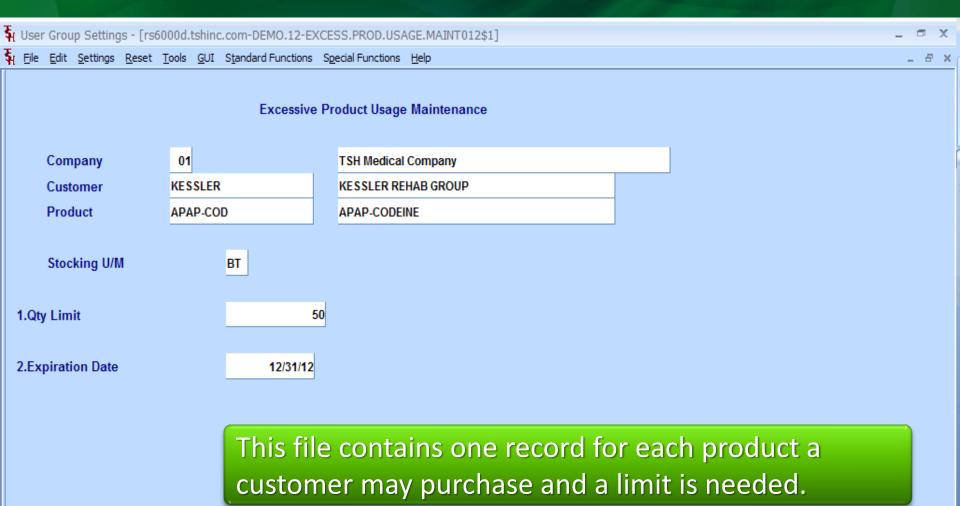

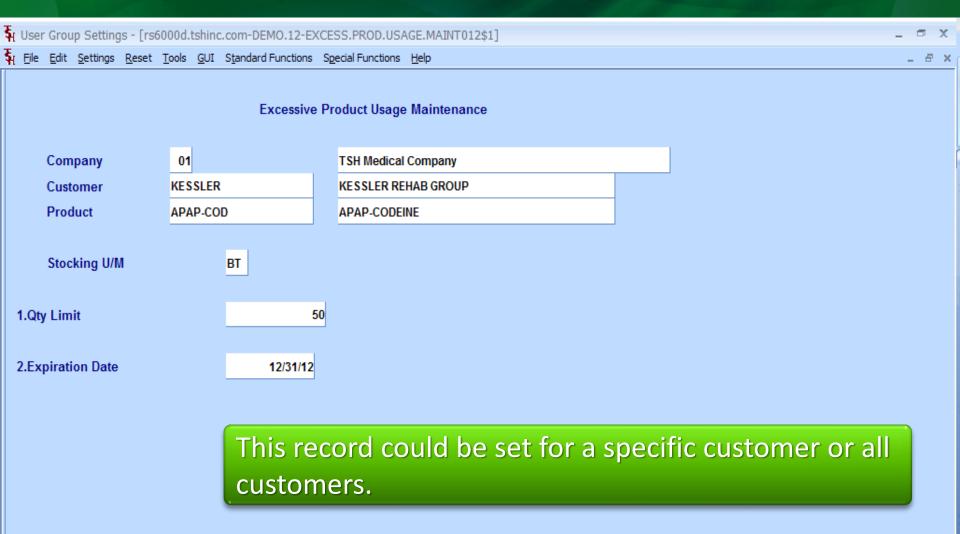

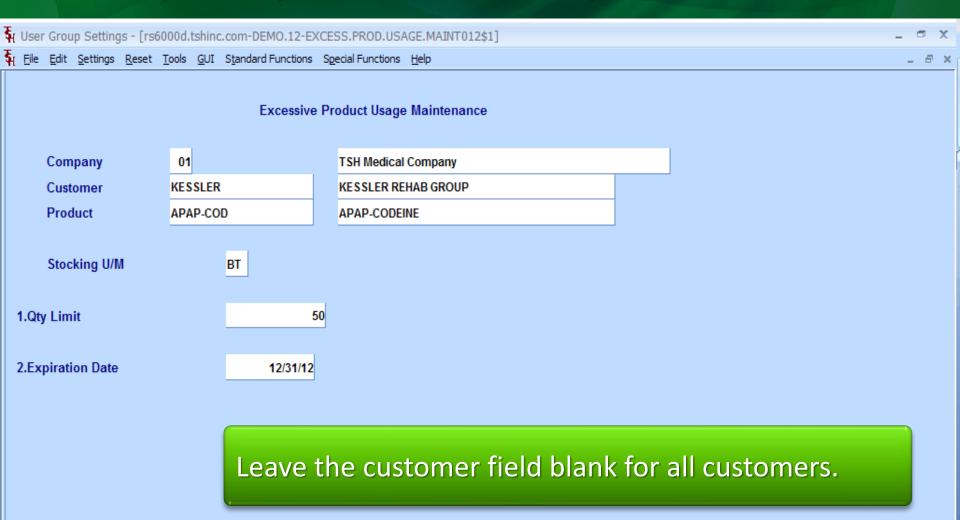

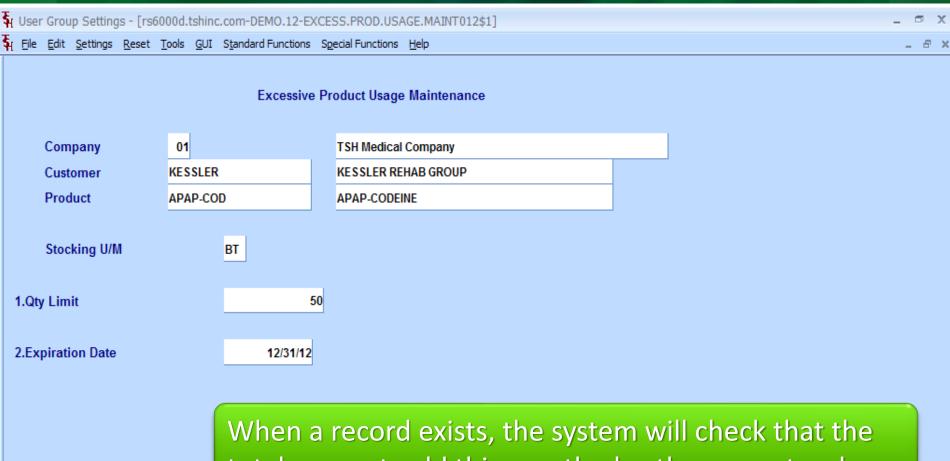

When a record exists, the system will check that the total amount sold this month plus the current order quantity does not exceed the limit.

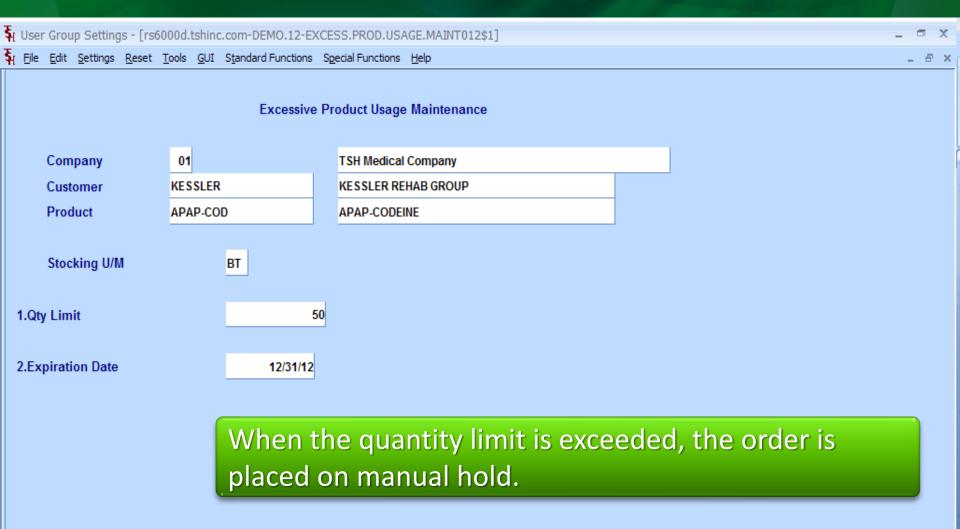

## Product Pharma Maintenance Define each product's size, strength, and family

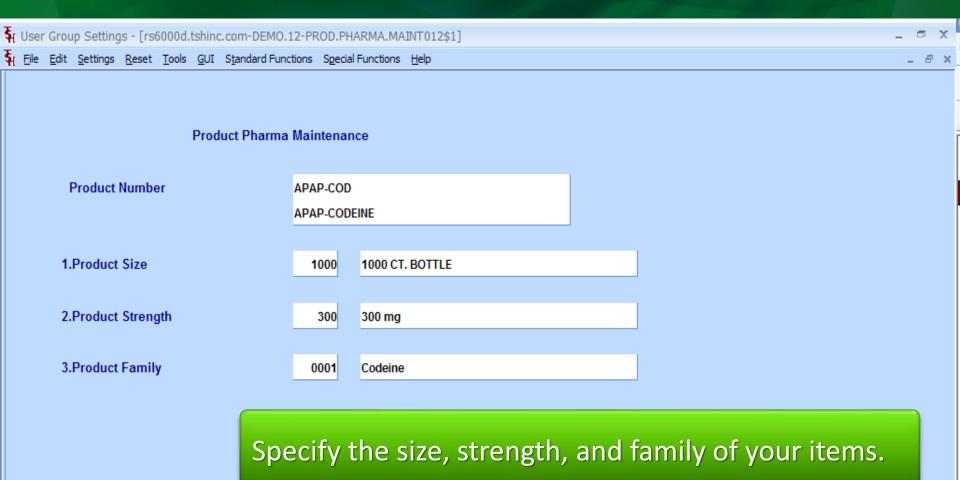

#### Pharma Hold Reason Code Maintenance

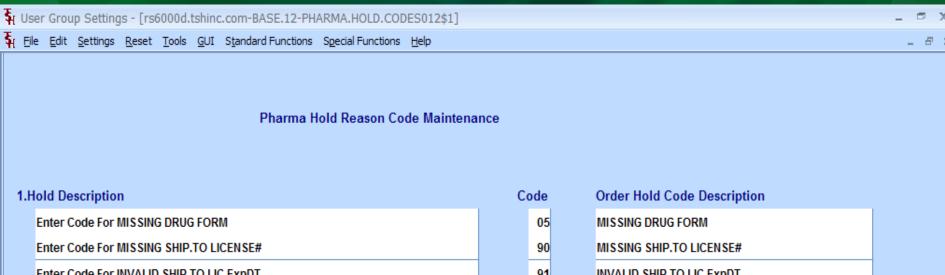

Enter Code For MISSING SHIP.TO LICENSE#

Enter Code For INVALID SHIP.TO LIC ExpDT

Enter Code For CONTROLLED DRUG ON DS

Enter Code For SHIP.TO MISSING DEA#

Enter Code For DRUG TYPE NOT ON SHIP.TO

Enter Code For INVALID SHIP.TO DEA ExpDT

Enter Code For INVALID SHIP.TO DEA ExpDT

Enter Code For RILL TO MISSING DEA#

Enter Code For BILL.TO MISSING DEA#

Enter Code For DRUG TYPE NOT ON BIL

Enter Code For INVALID BILL.TO DEA EX

placed on Manual Hold.

| Enter Code For EXCESSIVE PRODUCT USAGE   | 99 | EXCESSIVE PRODUCT USAGE   |  |
|------------------------------------------|----|---------------------------|--|
| Enter Code For MISSING BILL.TO LICENSE#  | 88 | MISSING BILL.TO LICENSE#  |  |
| Enter Code For INVALID BILL.TO LIC ExpDT | 89 | INVALID BILL.TO LIC ExpDT |  |
|                                          |    |                           |  |

These codes are the reasons for an order to be

#### Pharma Hold Reason Code Maintenance

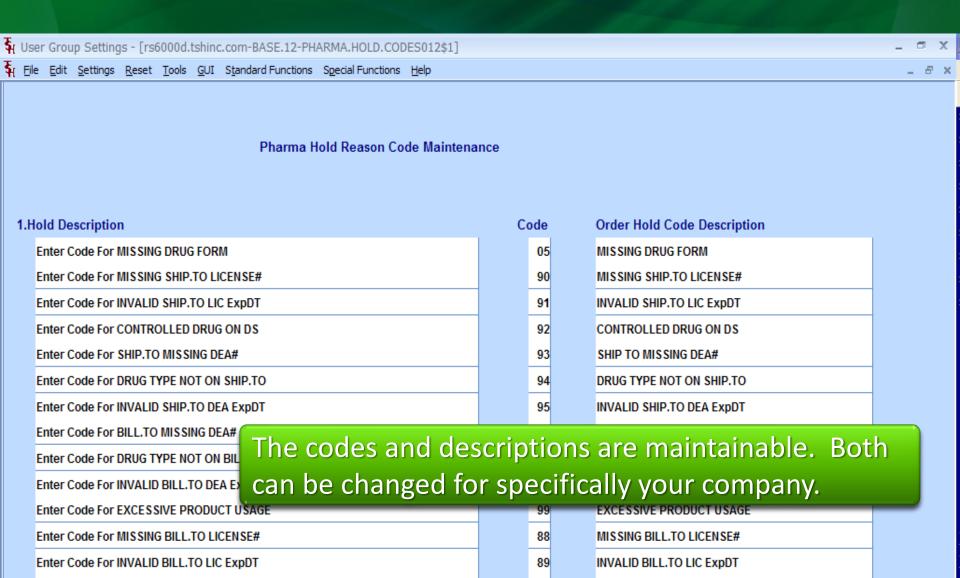

# Pedigree Printing Options Select when to print the Pedigree

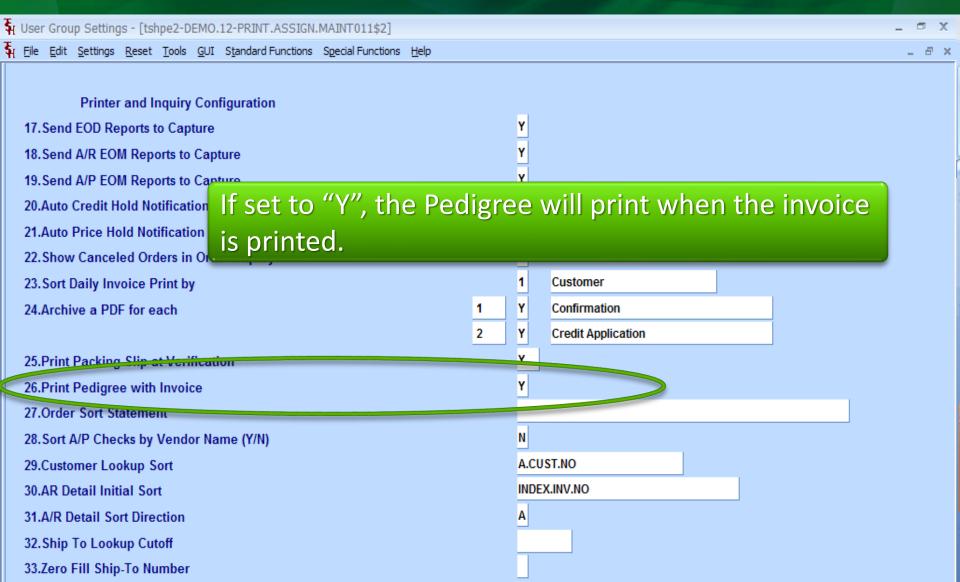

#### Pedigree Printing Options Select when to print the Pedigree

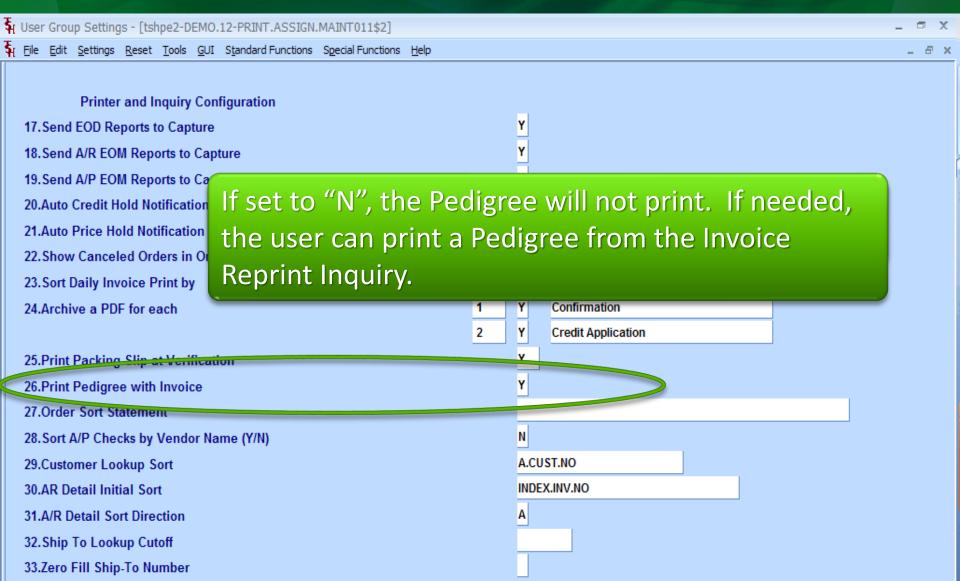

# Pedigree Printing Options Select when to print the Pedigree

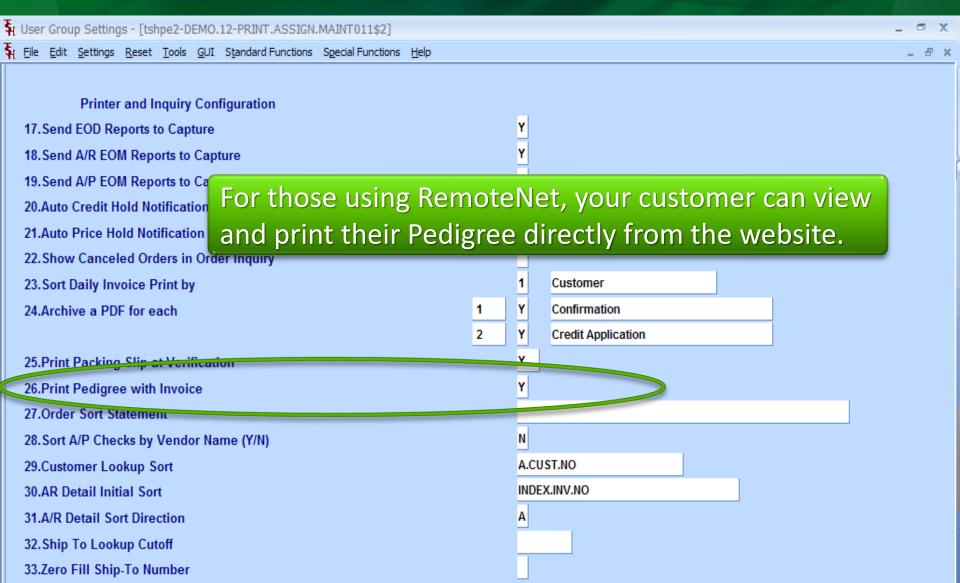

#### Pedigree Maintenances Authorization Maintenance

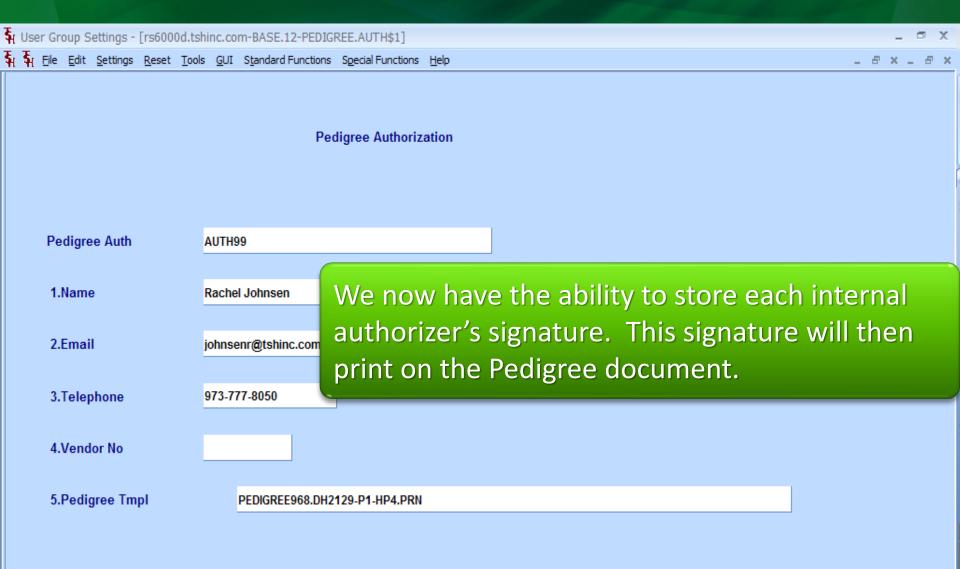

#### Pedigree Maintenances Manufacturer Maintenance

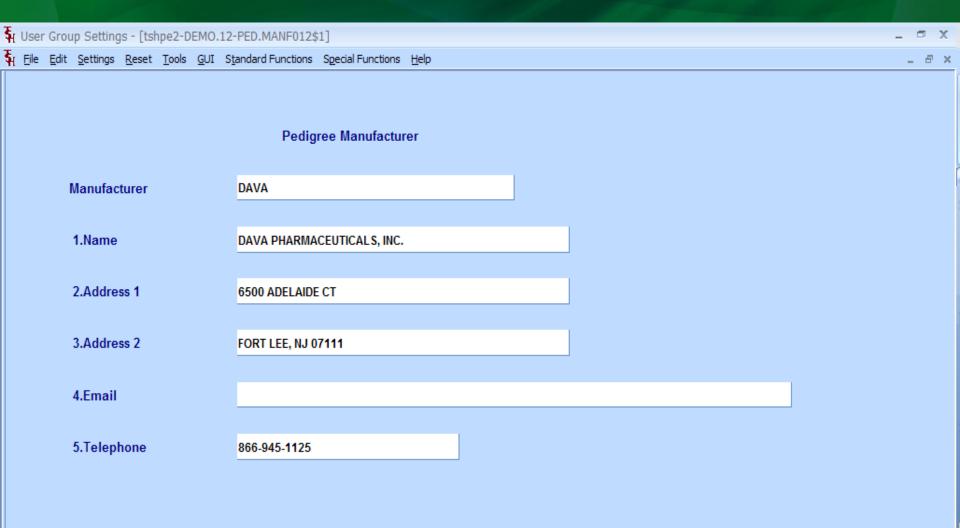

#### Pedigree Maintenances Wholesaler Maintenance

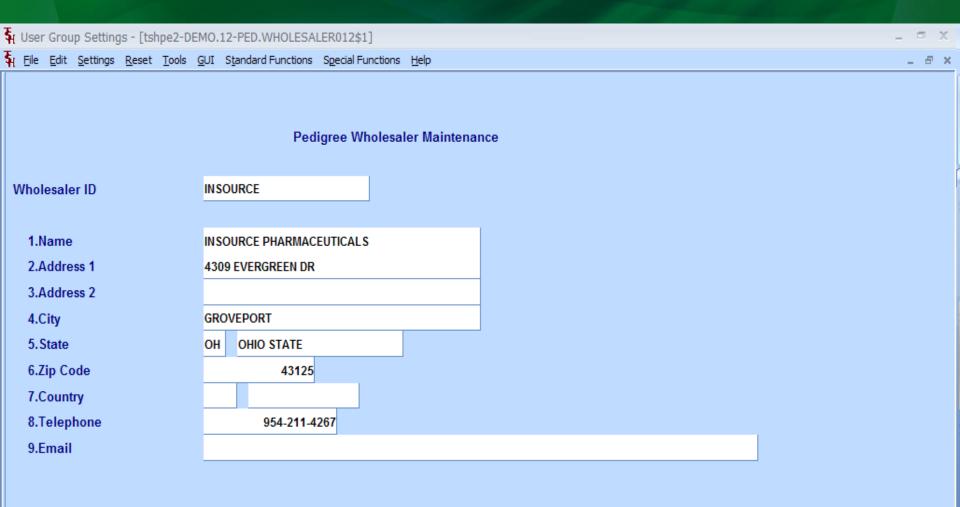

# Thank you Any Questions?